# FC3920K and FC5539K Automatic Foam Cutting CNC Machines

## **Disclaimer**

You accept all risks and responsibilities for looses, damages costs and other consequences resulting directly or indirectly from using the automatic foam cutter. FoamLinx is not responsible for any damage or injury caused by the foam cutter or its parts during the assembly or the operation of the foam cutter. FoamLinx designed the machine to be as safe as possible, as long as you follow the assembly, operations instructions and common sense.

If you find anything missing, please contact us immediately at <a href="mailto:info@foamlinx.com">info@foamlinx.com</a> or call us at 408 838 0698

- Always keep away from all moving parts
- Never touch the hot wire, it may be hot and may also cause electrical shock
- Foam fumes are toxic always work in a well ventilated area

#### **Parts**

Most parts are exclusively fabricated for FoamLinx including metal parts and electronics. We try our best to keep the price of our machine to a minimum. In order to accomplish this task we sometime use excess inventory parts – some motors may be used. All motors are fully tested prior to being packaged

## Warranty

FoamLinx provides 3 months warranty on electronics and motors and life time warranty on all mechanics

### Training

On-site training is available, for more information contact us at info@foamlinx.com

# FC3920 Foam Cutting CNC machine Parts list

FC3920 - Foam Cutting CNC machine

| Units                                                | Part Name                              |          |  |
|------------------------------------------------------|----------------------------------------|----------|--|
| 2                                                    | X axis motor mounts                    |          |  |
| 2                                                    | X axis carriage                        |          |  |
| 2                                                    | Y axis carriage                        |          |  |
| 4                                                    | End mounts                             |          |  |
| 8                                                    | Bearing support plates                 |          |  |
| 4                                                    | ACME nuts                              |          |  |
| 2                                                    | Spring                                 |          |  |
| 16                                                   | Washers                                |          |  |
| 32                                                   | 10/32 socket screw                     |          |  |
| 16                                                   | 10/32 nut                              |          |  |
| 20                                                   | 8/32 socket screw                      |          |  |
| 16                                                   | 8/32 nut                               |          |  |
| 16                                                   | 3/4" bearing                           |          |  |
| 4                                                    | 1/2" bearing                           |          |  |
| 2                                                    | Eye hooks + 4 eye hook nuts            |          |  |
| 2                                                    | Alligator clips and cables             |          |  |
| 4                                                    | Motor couplers                         |          |  |
| 4                                                    | Board spacers                          | In Case  |  |
| 1                                                    | Electronic board                       | In Case  |  |
| 1                                                    | 4 wire cable                           | In Case  |  |
| 4                                                    | High torque motors                     |          |  |
| 1                                                    | Electronics power supply               | In Case  |  |
| 1                                                    | Electronics power supply cable         | In Case  |  |
| 1                                                    | Hot wire power supply - 250W           | In Case  |  |
| 1                                                    | Hot wire power supply cable            | In Case  |  |
| 1                                                    | Hot Wire                               |          |  |
| 1                                                    | D25 cable                              |          |  |
| 1                                                    | FoamWorks CD - www.foamwork.net        | Download |  |
| 1                                                    | FoamLinx assembly manual CD - Jan 2005 | Download |  |
| 1                                                    | Temperature controller - 250W          | In Case  |  |
| 4                                                    | X axis rods - 55" long                 | In Tubes |  |
| 4                                                    | Y axis rods - 36" long                 | In Tubes |  |
| 2                                                    | X axis ACME threads                    | In Tubes |  |
| 2                                                    | Y axis ACME threads                    | In Tubes |  |
| FoamLinx assembly manual                             |                                        |          |  |
| http://www.cnclinx.com/FoamlinxInstructions-kit2.pdf |                                        |          |  |

Left X axis and Right Axis slides

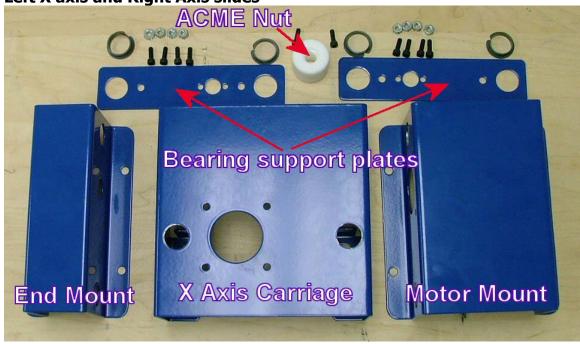

Locate the above parts needed for the right (or left) X axis slide

The following parts are needed for the left X axis slide (same for the right slide)

| Number of parts | Description            | Remarks                 |
|-----------------|------------------------|-------------------------|
| 4               | 34" Bearing            |                         |
| 1               | ½" Bearing             | Placed on the End Mount |
| 2               | Bearing support plates |                         |
| 1               | End Mount              |                         |
| 1               | Motor Mount            |                         |
| 1               | Acme Nut               |                         |
| 10              | 8/32 Socket cap screws | 2 for the Acme nut      |
| 8               | 8/32 Nuts              |                         |
|                 |                        |                         |

# Assembly of the X axis carriage

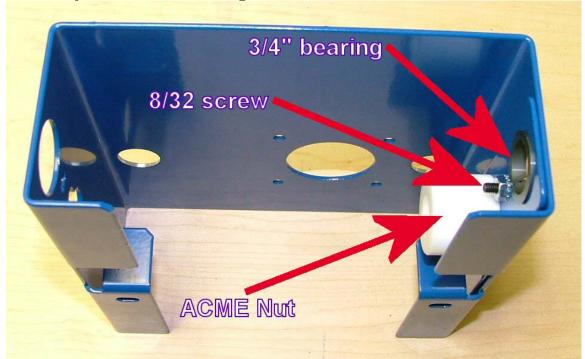

Screw in the ACME nut to one of the bearing support plates using the two 8/32 screws

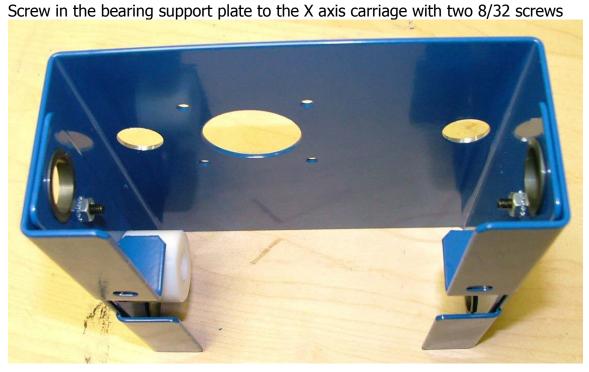

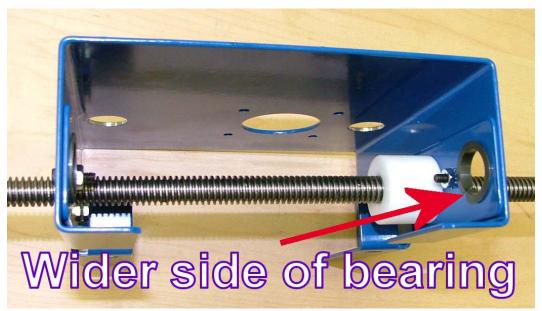

Make sure that the wider side of the bearings face inward to the carriage as shown above.

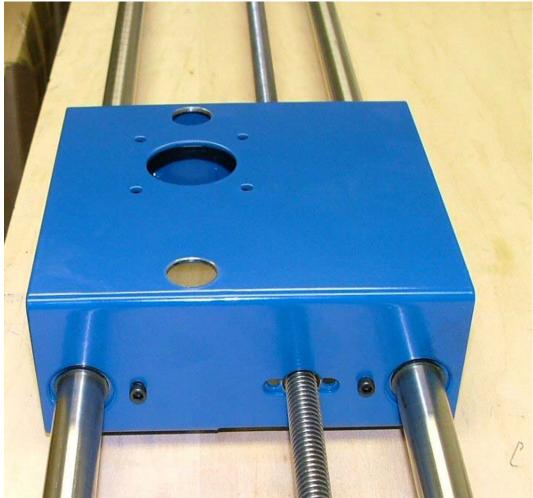

Insert the rods and make sure they slide freely.

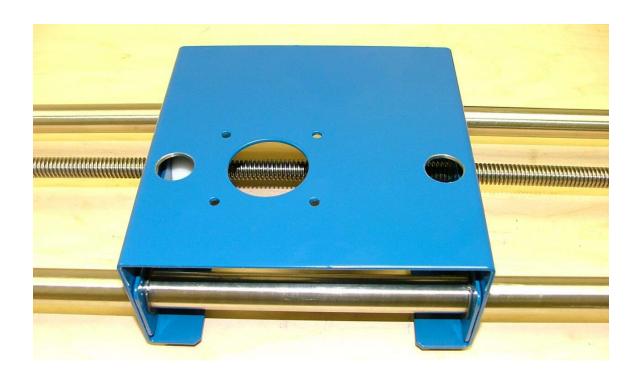

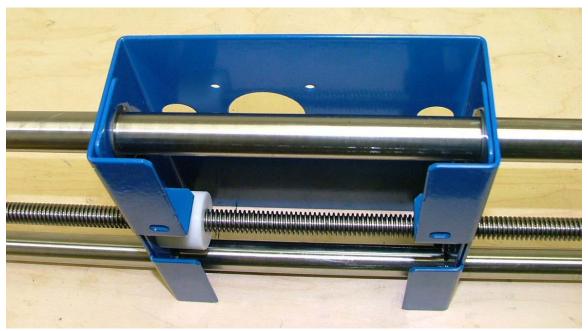

Bottom view of the X axis carriage

X Axis motor mount assembly

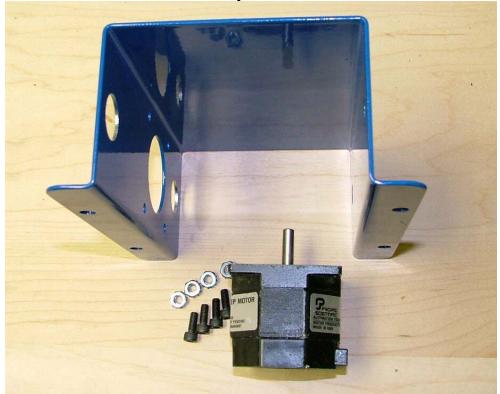

Locate the Motor Mount, 4 pcs of 10/32 screws and nuts

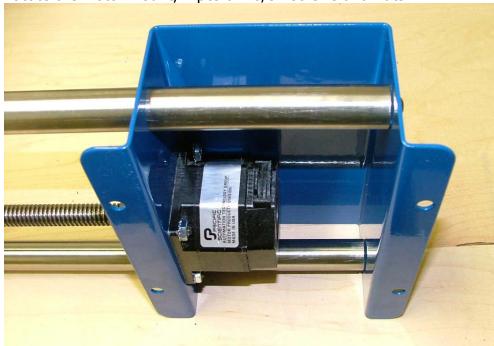

Mount the stepper motor inside the Motor Mount using 4 10/32 screws

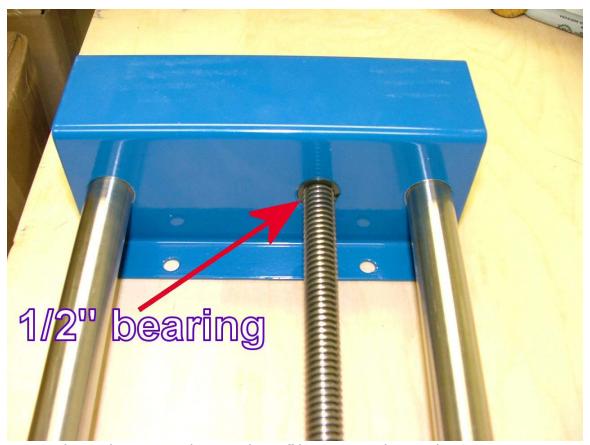

Locate the End Mount and insert the 1/2" bearing as shown above.

At this point the slide should be assembled.

## **Adjustments:**

In order for the machine to reach highest cutting speeds, adjustments of the bearing support plates may be needed.

The goal is to reach a point where the friction on the bearings is minimal.

The lower the friction, the faster the machine can cut.

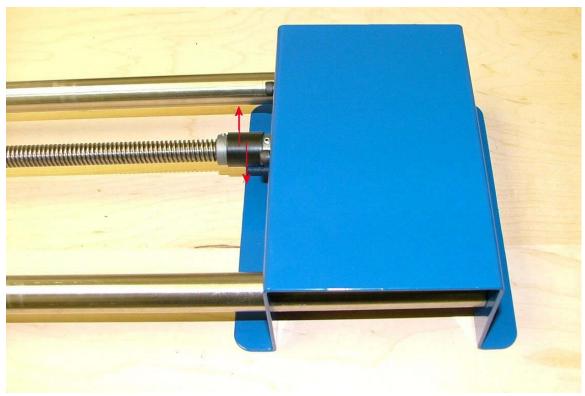

Using your fingers, move the coupler back and forth as shown in the red arrows above. The movement should be smooth.

If the movement is not smooth, loosen the 4 bearing support plate screws and try moving the coupler. While moving the coupler, tighten the screws one by one, making sure the movement continues to be smooth.

Y-axis Carriage assembly Locate the Y-axis carriage (it should have 9 holes on its front face) Assemble the bearing support plates same as for the X-axis carriage.

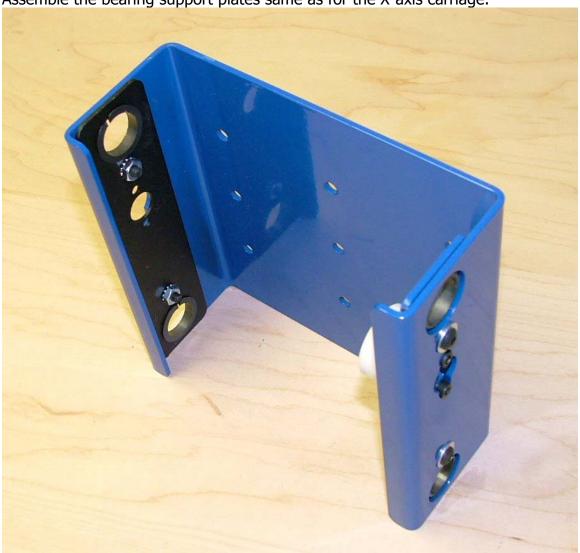

Note: the plastic bearings have a larger side, this side faces the inside of the carriage

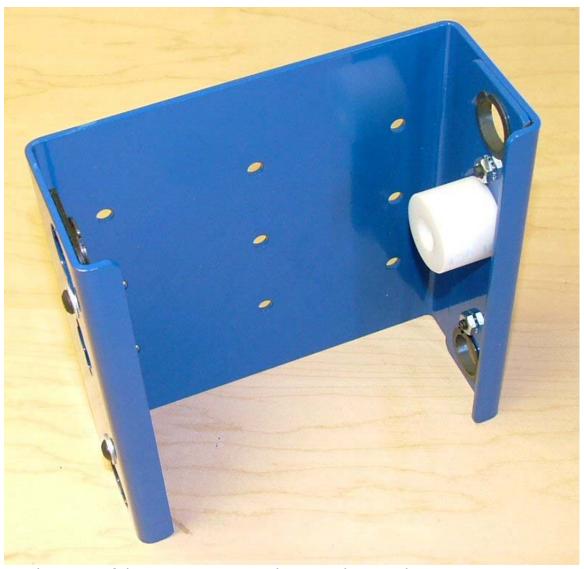

Another view of the Y axis carriage – this time showing the ACME nut

Locate the End mount shown on the left of the image below

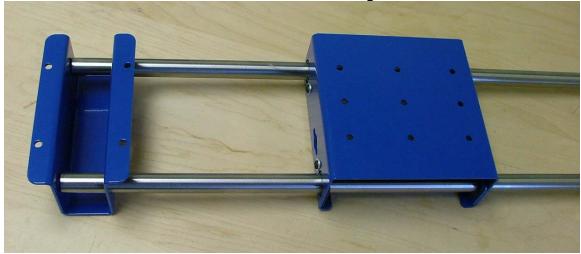

Insert the two shafts through the Y-axis carriage.

Screw in the ACME screw as shown below

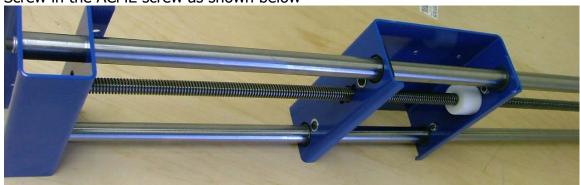

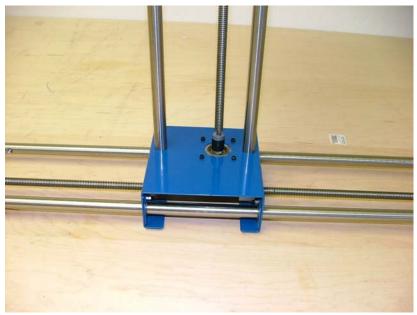

Mount the new slide on top of the X-axis carriage as shown above

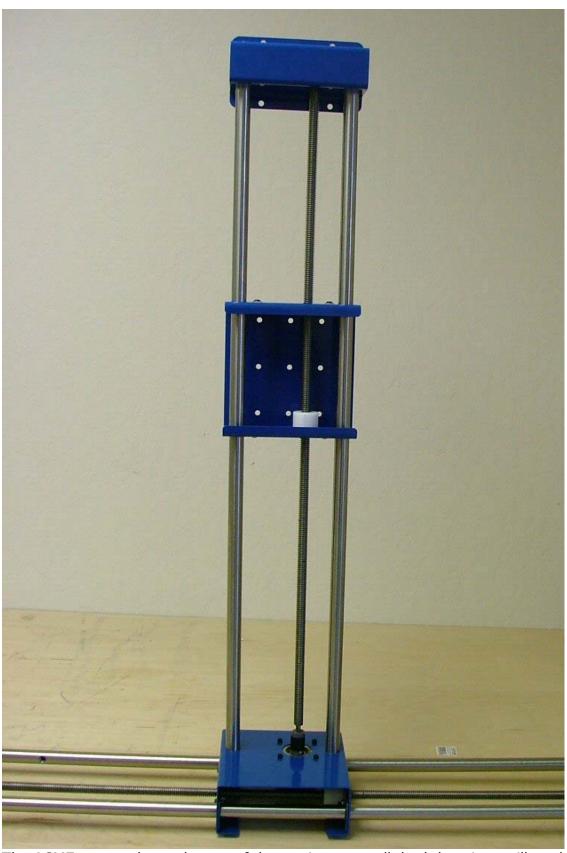

The ACME nut can be at the top of the carriage as well, both locations will work.

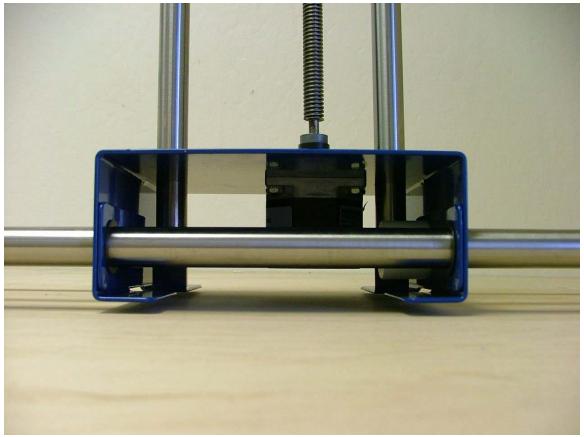

Side view of the Y-axis slide mounted on top of the X-axis carriage. At this point, tighten the two screws on the top (on the End Mount) And at the bottom Assemble the  $2^{nd}$  XY system same as the  $1^{st}$ .

Glue the square Teflon pads to the bottom of the X-axis carriage

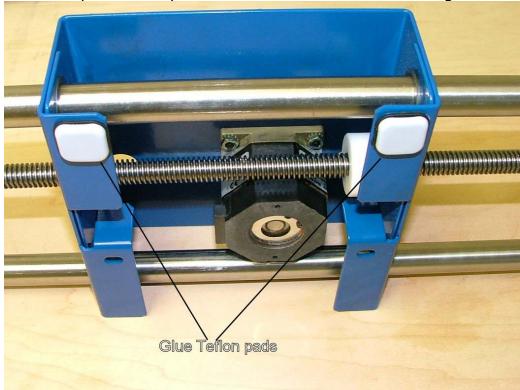

The Teflon pads "glide" on top of the "L" shape Aluminum channel as shown below

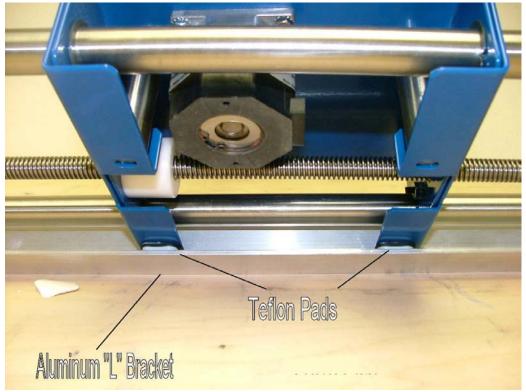

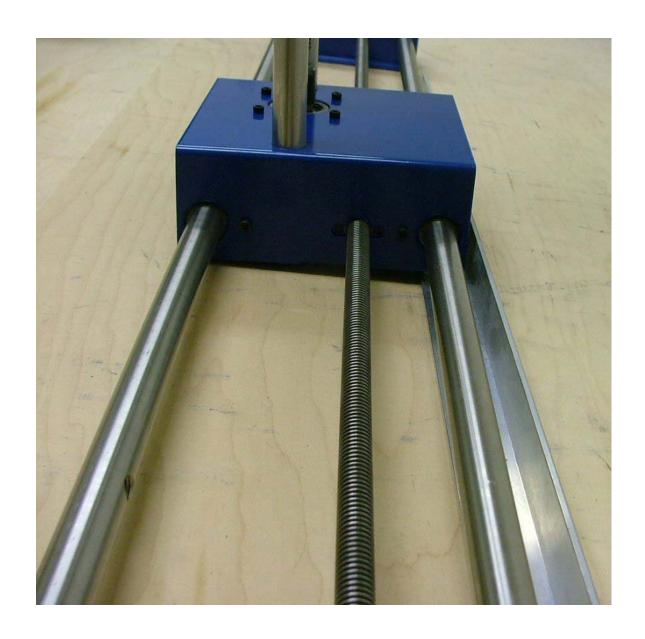

## **Foamworks Software setup**

Download and install 2 programs from http://www.foamwork.net/download.htm

#1 – CadWorks, #2 – FoamWorks

\*\*Restart computer\*\*

Open FoamWorks. Click on "Setup Machine" (on the left side)

Set Lead-in Cut Options>Amount – Inches to "0"

Set Stepper Motor Options to 2400.

Check Reverse X1 Direction

Check Reverse X2 Direction

Under Machine Setup set the Pins as follows. (Assume 1 designates LEFT and 2 designates RIGHT, ie X1 = X Left, X2 = X Right)

X1 Direction = Pin 4, X1 Step = Pin 5, Y1 Direction = Pin 2, Y1 Step = Pin 3,

X2 Direction = Pin 8, X2 Step = Pin 9, Y2 Direction = Pin 6, Y2 Step = Pin 7,

Click DONE (top of screen)

Look at "Manual Control" (on the left side). This gives you several manual modes to run the X and Y axis for testing and adjusting the support plates on the X and Y Carriages.

Confirm that the commands drive the hot wire in the correct direction by using the Single Axis control. "Forward: drives the wire away from you and "Back" drives the wire back toward you.

<sup>\*\*</sup>Plug in the Controller's Power Supply cord\*\*

#### TUTORIAL

The following tutorial will lead you through cutting your first shape.

Cut a 4 foot tapered architectural column, with a 6"d top and 8"d bottom.

This exercise assumes you start with an 4' tapered rectilinear cube of foam, one end 6" x 6"on the left, the other 8" x 8" on the right, positioned left to right between the left and right X/Y towers. You have also used FoamWorks to drive the hot wire into position along its length touching the foam at a 3:00 position looking at the left 6" x 6" end.

## **Open CadWorks**

- 1 File>New (starts a new drawing)

  Draw a circle of any diameter (select circle icon in left menu)
- 2 CNC Tools>Prep Drawing
- 3 CNC Tools>Generate DAT File from Sequential Drawing
- 4 File>Save>DAT File (save as circle.dat)

### **Open FoamWorks**

Prepare the Machine

Manually drive the hot wire to a position midway top to bottom and about 10" back from the front of the machine.

## 1 - Foam Cutter>Generate Cut File (bottom left of window)

Locate and load circle.dat for both Left and Right Cutting Towers.

Set Left Horizontal Size to 6 (inches), Set Right Horizontal Size to 8 (inches)

- 2 Generate Cut File (press generate button, top left of window)
- 3 Save Cut File (Circle.ct1)
- 4 Done (top right hand corner)
- 5 Foam Cutter>Start Cut, Cutting Speed Adjustment (Move slider half way to the right)

# 6 - Begin Cut (upper left hand corner)

Note: You can visualize the cutting action of any item you draw by walking around to the left hand side of the machine and by looking at the X/Y axis. This is the view that will be represented in the FoamWorks cutting window.

Watch as the line segments turn red indication cutting progress.

DeskCNC software

DeskCNC software enables the user to get more out of the machine

- Higher speeds
- Multiple shapes on one piece of foam
- Cuts directly from DXF

DeskCNC can be downloaded from this link: http://www.deskcnc.com/download.html

To run DeskCNC you will need the 2<sup>nd</sup> generation controller board. The board connects to the PC via the serial cable (9 pin cable) On the other side of the board, a 25-pin cable hooks up to the PC. It doesn't matter which software you use, the 25-pin cable is always connected to the "Blue" box.

DeskCNC is set by default to run a 3-axis CNC router table. In order to set it for a 4-axis foam cutter please follow the steps below Click on "Setup", then "Machine"

1. Click on the 4 Axis

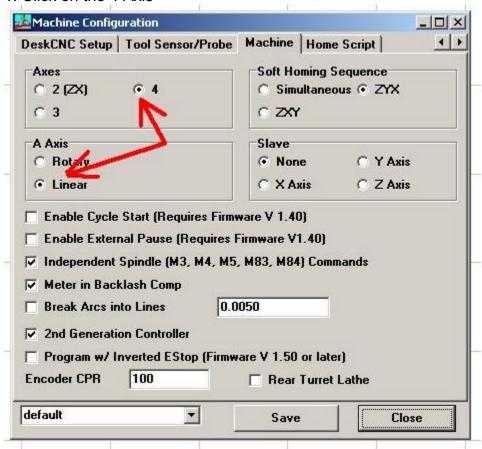

- 2. Click on the Linear A Axis
- 3. Click "Save"

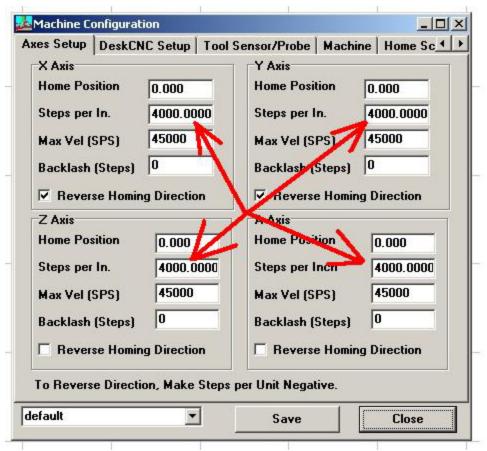

Make sure that all 4 axis are set to 4000 steps per inch Click "Save"

At this point the machine should be 4 axis operational. In order to test all 4 axis you will need to manually control each axis. Make sure that acceleration is set to max and follow the same values as in the screen shot below

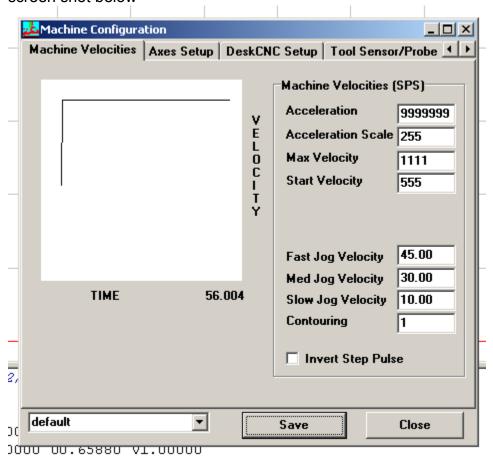

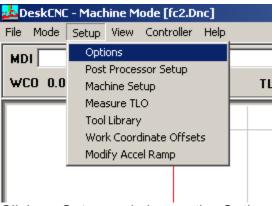

Click on Setup and choose the Options as shown above

In the Options window click on the Misc tab and choose the FourAxisLinear Option for the Post processor as indicated by the read arrow above.

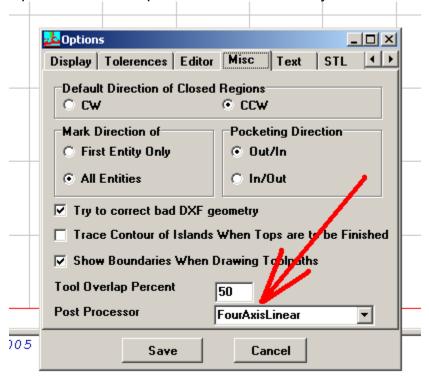

Click on save

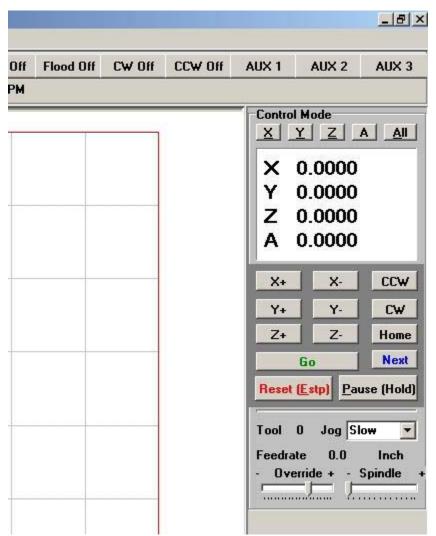

Click on "machine" and you should see the screen above.

X and Y are Left X and left Y

Z is really Right X

A is really Right Y

Click on the "Reset" button and you are now ready to move each axis.

Click on the X+ button and the X motor should move.

To run the motor faster, click on the "Jog" -> "Slow" pull down menu And change it to "medium", then click on the X+ button

Below are a few tutorials from the DeskCNC web site <a href="http://www.deskcnc.com/Wheel\_Tutorial.html">http://www.deskcnc.com/Wheel\_Tutorial.html</a>
<a href="http://www.deskcnc.com/Airfoil">http://www.deskcnc.com/Airfoil</a>
Tutorial.html